# DATA MINING TUTORIAL

Introduction to Python Libraries

### **Python**

- In the last few years there is an increasing community that creates
  Data Mining tools in Python
  - Python is overwhelmingly used today for data science tasks
  - It is also heavily used in industry
  - We will use Python for this class.
- There are tons of resources online for Python.
- For an introduction you can also look at the slides of the <u>Introduction to Programming</u> course by prof. N. Mamoulis
- I assume you have installed Python to your laptop by now and you have a good knowledge of programming in python.

#### Anaconda

- Installing libraries in Python can be complicated, so you should download the Anaconda Scientific Python distribution which will install most of the libraries that we will use.
  - Use Python 3.0
- Installing Anaconda installs a lot of libraries and also:
  - Anaconda Navigator
  - Jupyter Notebook: An interactive web-based interface for running python.
  - Anaconda Powershell: terminal for running commands

### Jupyter Notebook

- Installing Anaconda will also install Jupyter Notebook.
- If you wish to install it in a different way, together with the relevant libraries you are free to do so.
- We will use Notebook for our examples and it is required for the assignments.
  - In almost all assignments you are required to submit a Notebook.

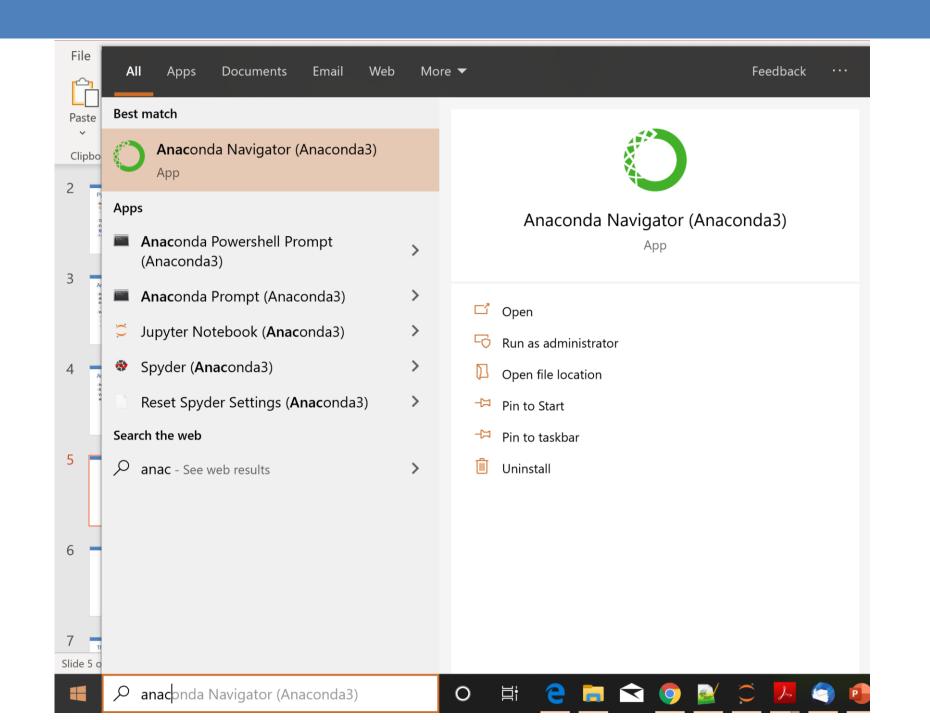

## The Anaconda Navigator

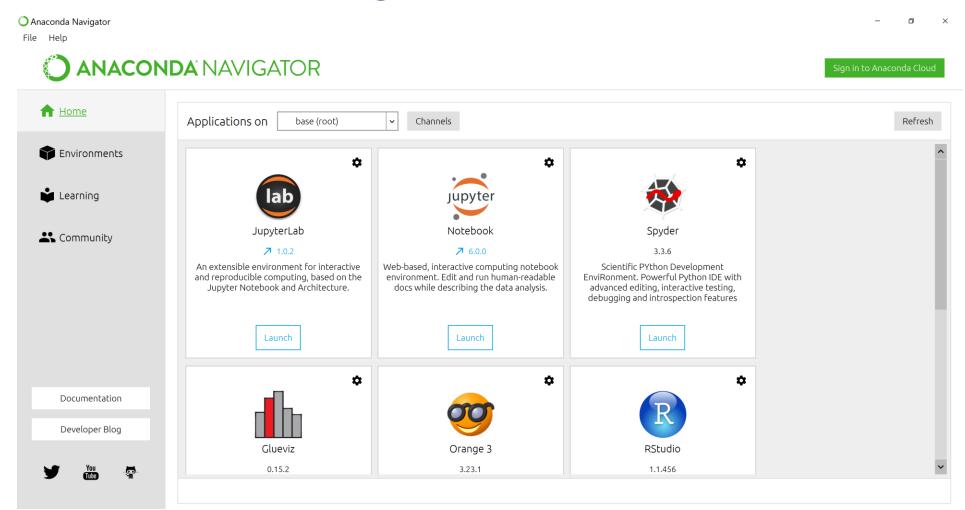

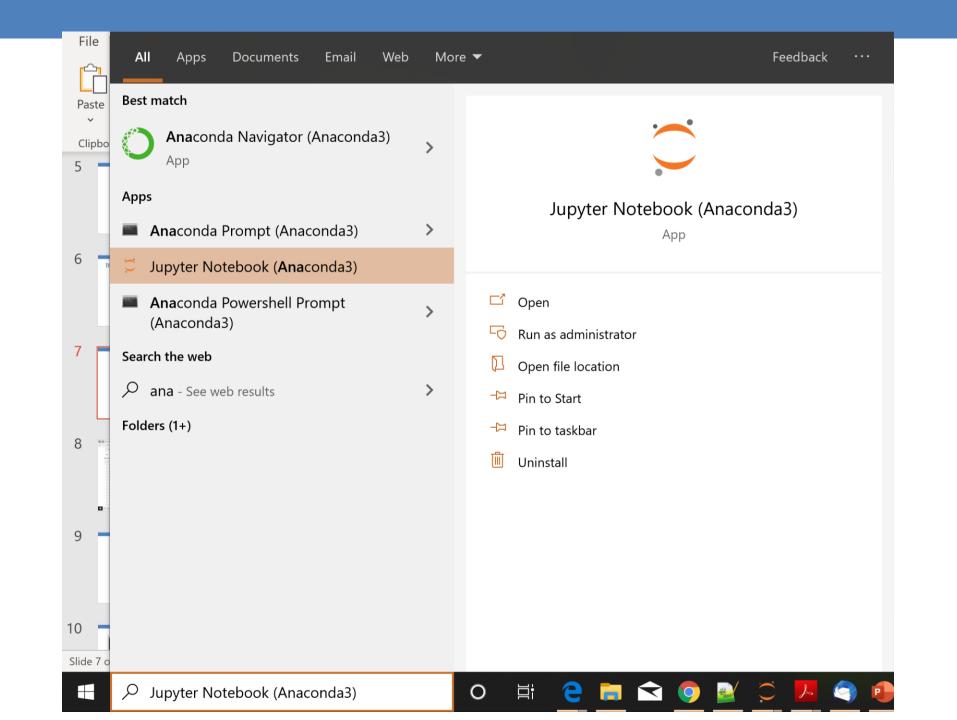

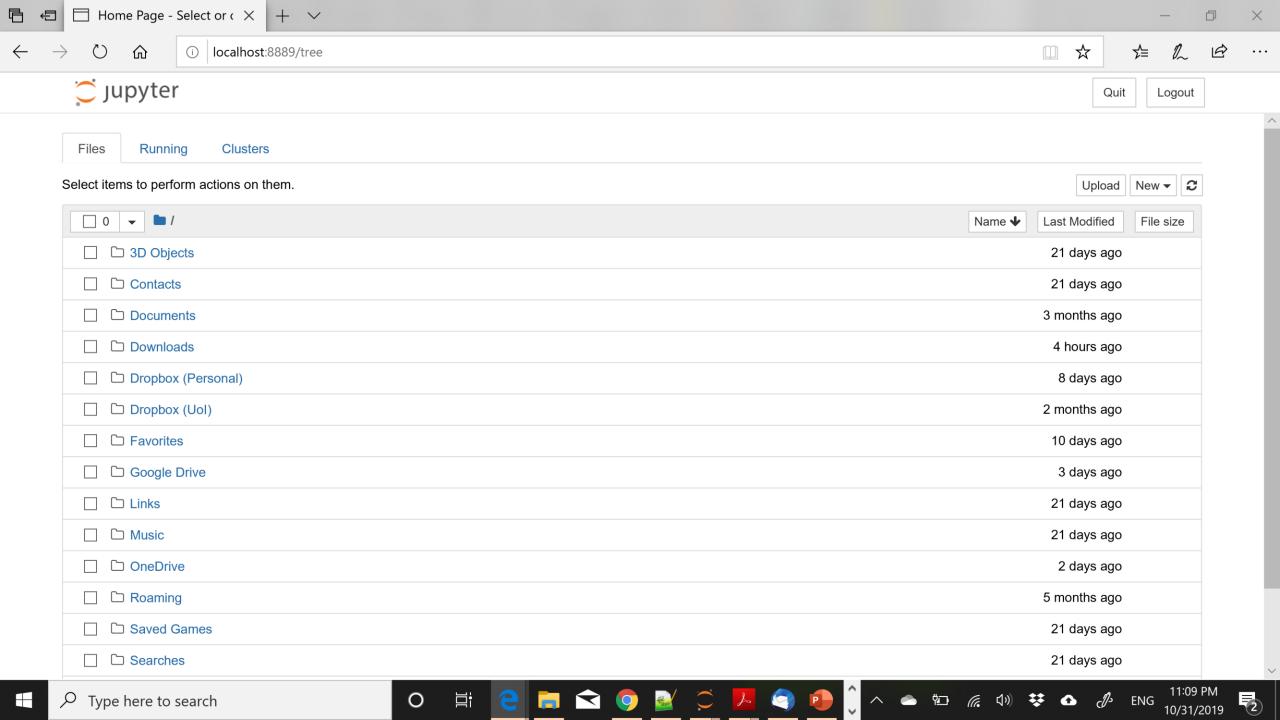

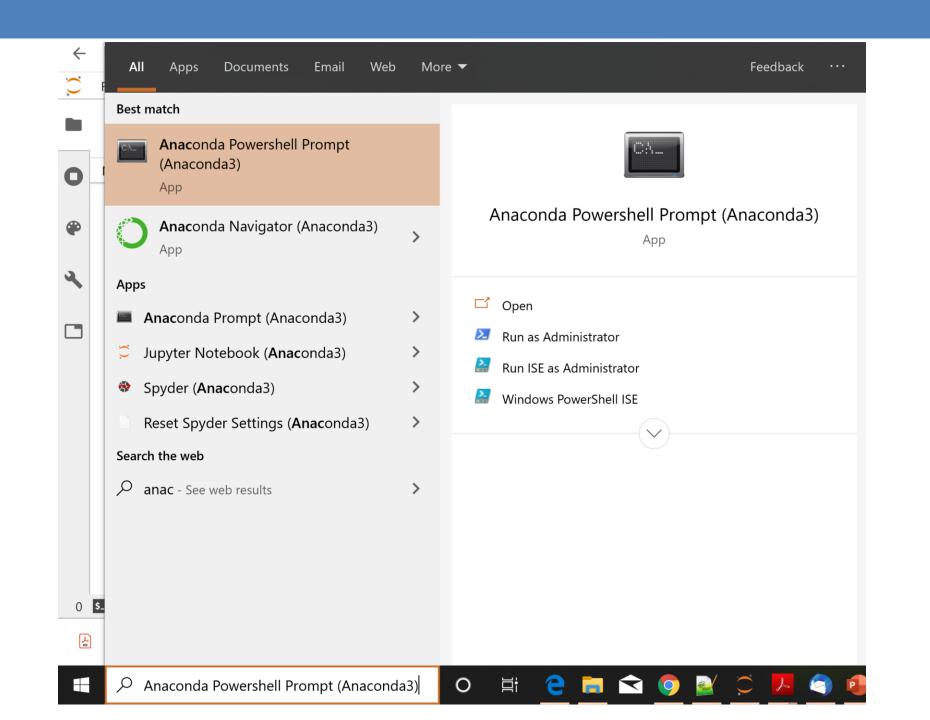

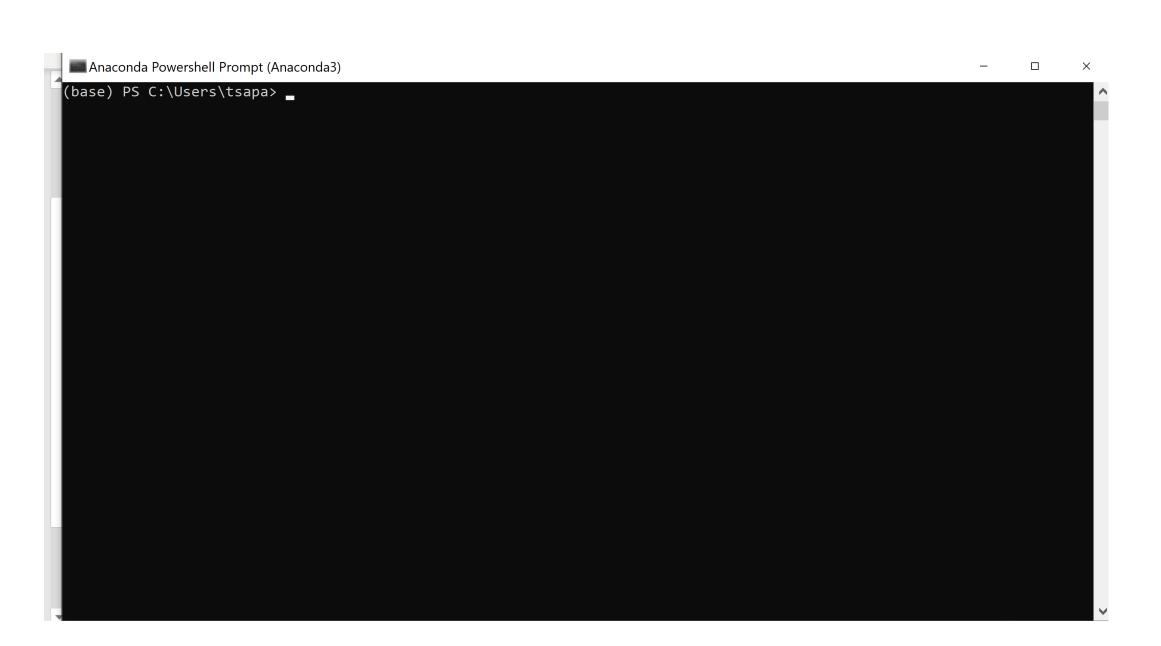

# Installing Packages

- You can install packages from the Anaconda terminal using the command:
  - >conda install <name of package>

- For example, <u>Seaborn</u> is a package for Statistical Data Visualization.
  - >conda install seaborn
- panda-datareader is a package for loading online datasets.
  - >conda install pandas-datareader

#### Notebooks

- Jupyter Notebook offers an interactive web-based interface for running code.
- The Notebook runs inside a browser.
- It allows you to interact with the code, running different parts of the code
- The results also appear in the browser, so you can have together the code and the results
- You can also add text, commenting on the results.
- We will now see some details on how to create notebooks

## Changing the notebook default directory

- This used to be important before but now Jupyter Notebook takes you to the home directory
- From the Anaconda terminal type the command:
  - >jupyter notebook --generate-config
- This will generate .jupiter/jupyter\_notebook\_config.py file under your home directory.
- Find, un-comment and modify the line
- # c.NotebookApp.notebook\_dir = ' in the config file to point to the desired directory

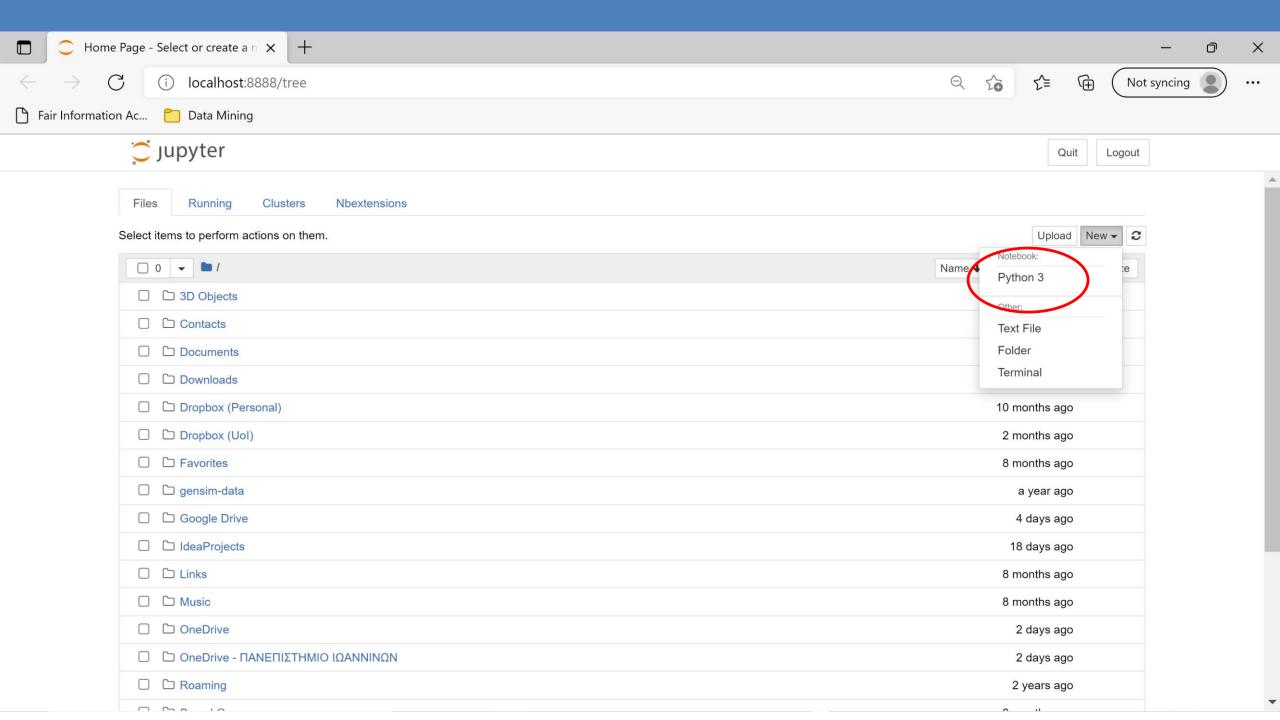

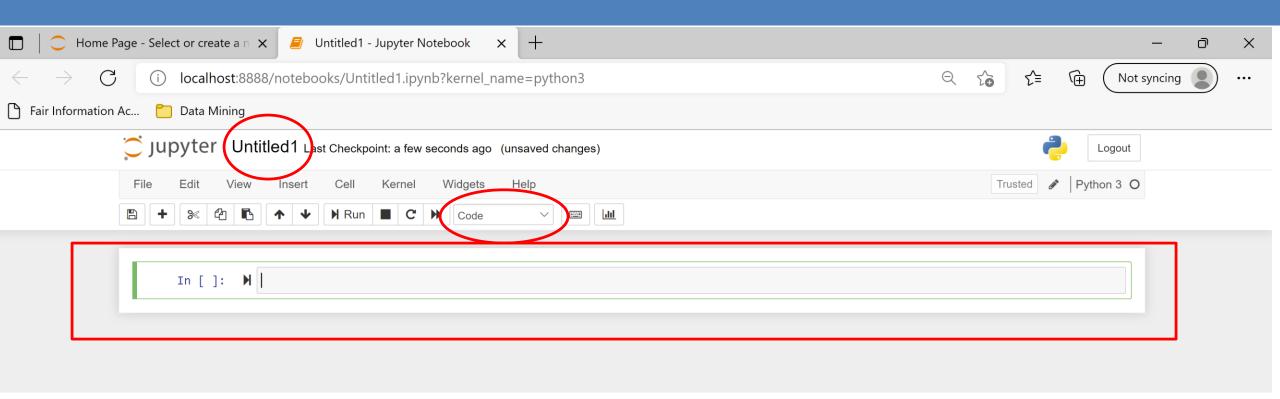

- The notebook is organized in cells
- In each cell you can write either code or text
- The default behavior is code

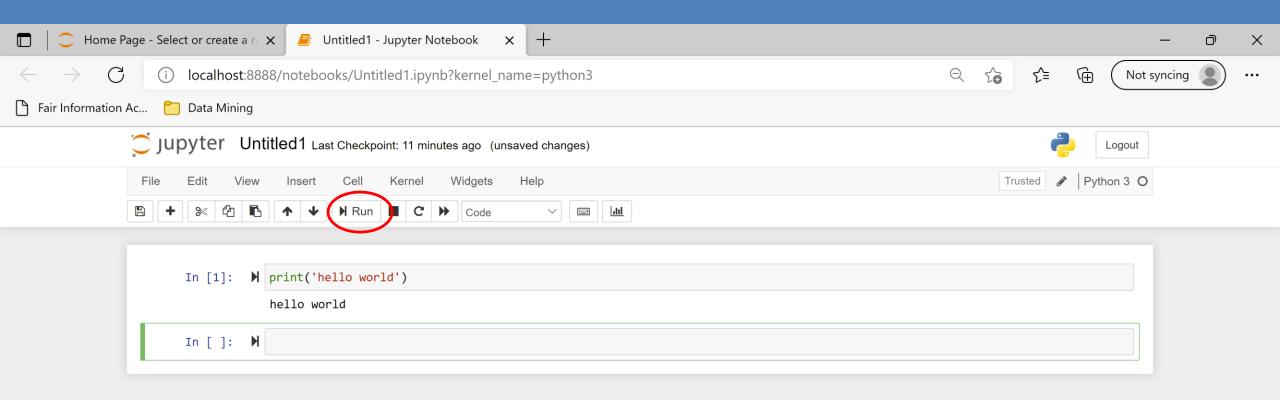

- You can run the code using the Run button or with Ctrl+Enter
- Note that now we have both the code and the output in the notebook

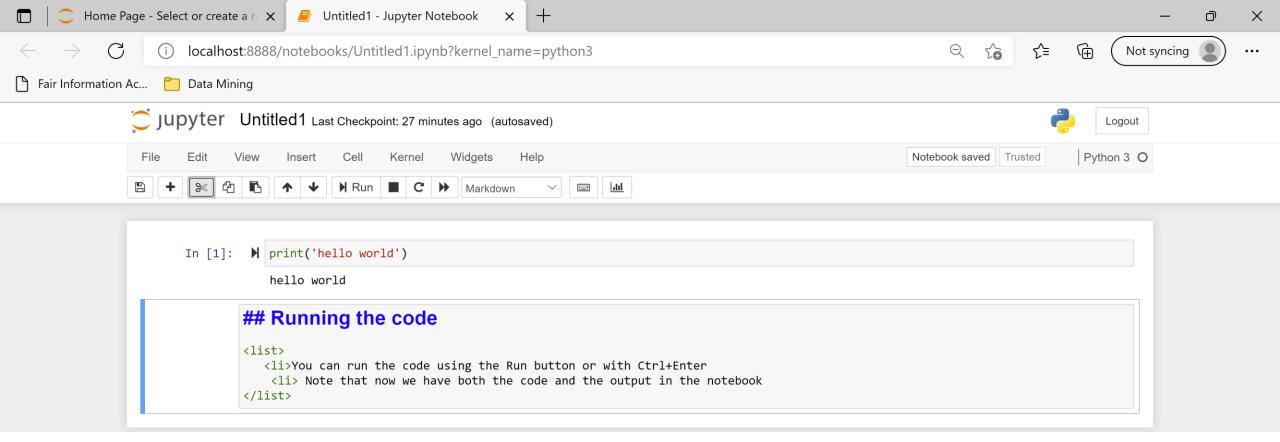

- You can also write text in Markdown language
  - You can combine HTML, and Latex, and there are some other commands
- You can learn more about Markdown by searching online, e.g.:
  - <u>Learn How to Write Markdown & LaTeX in The Jupyter Notebook | by Khelifi Ahmed Aziz | Towards Data Science</u>
- You need to Run the Markdown cell as well

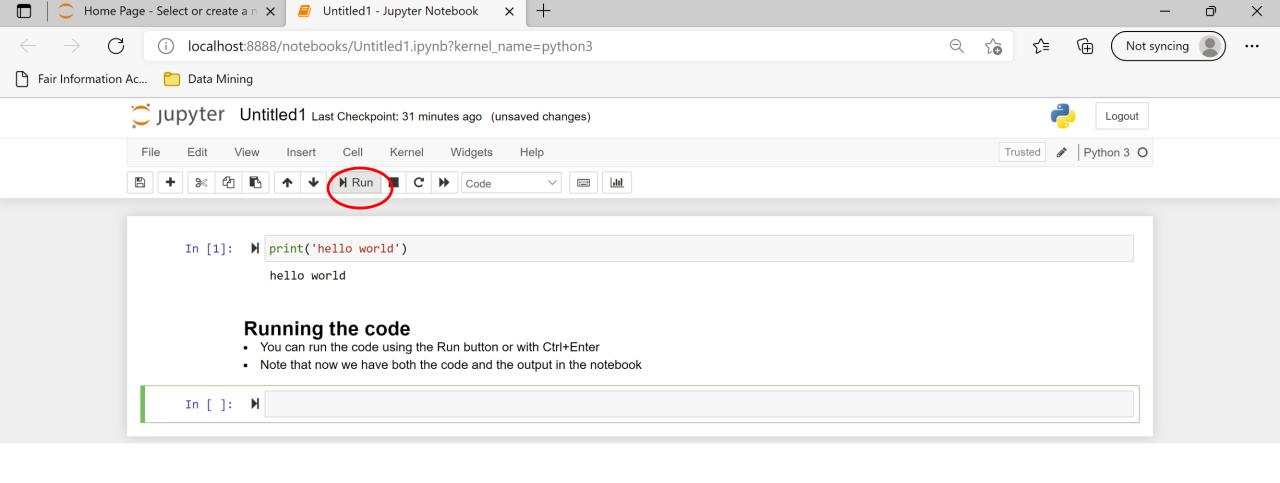

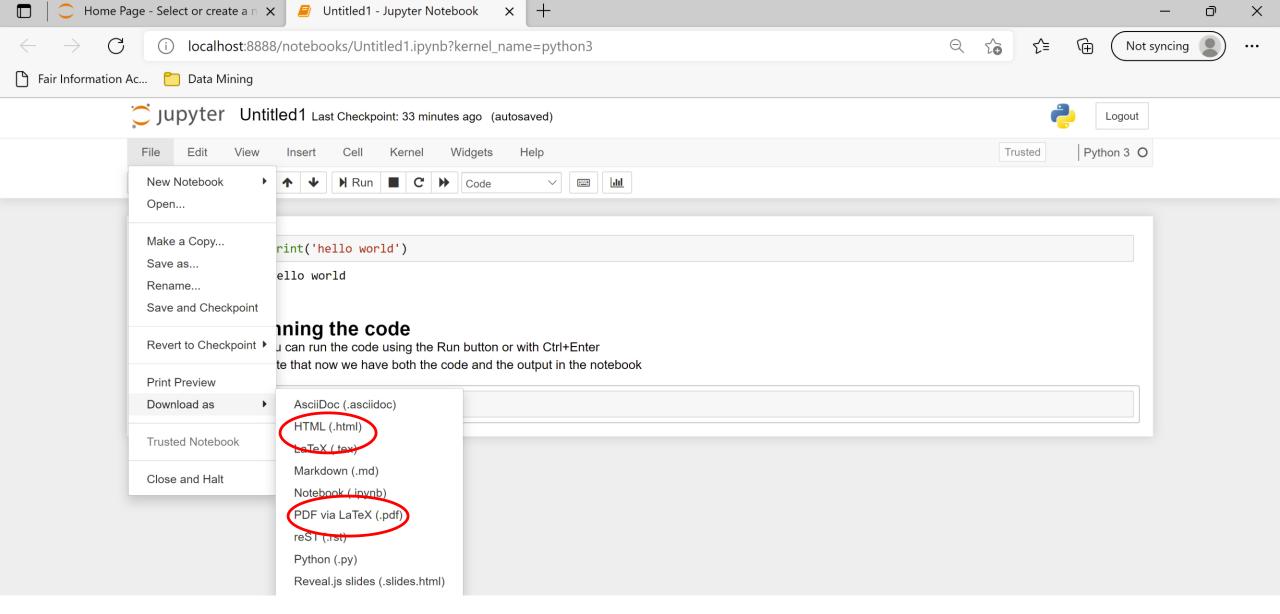

You can export the notebook into HTML or PDF

#### Attention!

- A notebook is run interactively, each time running a specific cell
- The state of the program remains in memory while the notebook is running
- Each cell has access to the current state of the memory
- You can jump between cells in a non-linear way
- You should be aware of the state of the memory of the notebook when you run a specific cell.

### A simple example

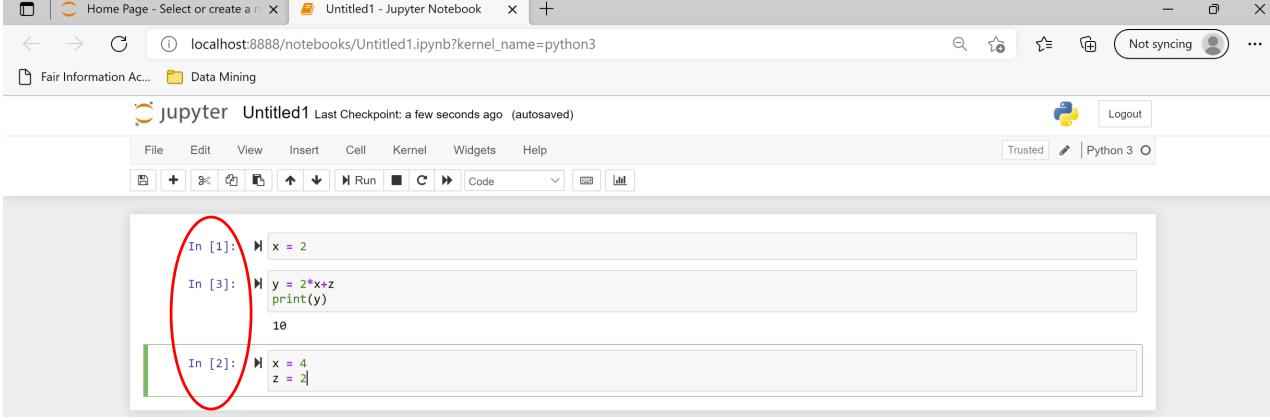

- The order in which the cells are executed is shown in the increasing numbers (not always useful)
- The second in order cell is executed third
  - So it has access to z, and uses the value 4 for x

# Restarting

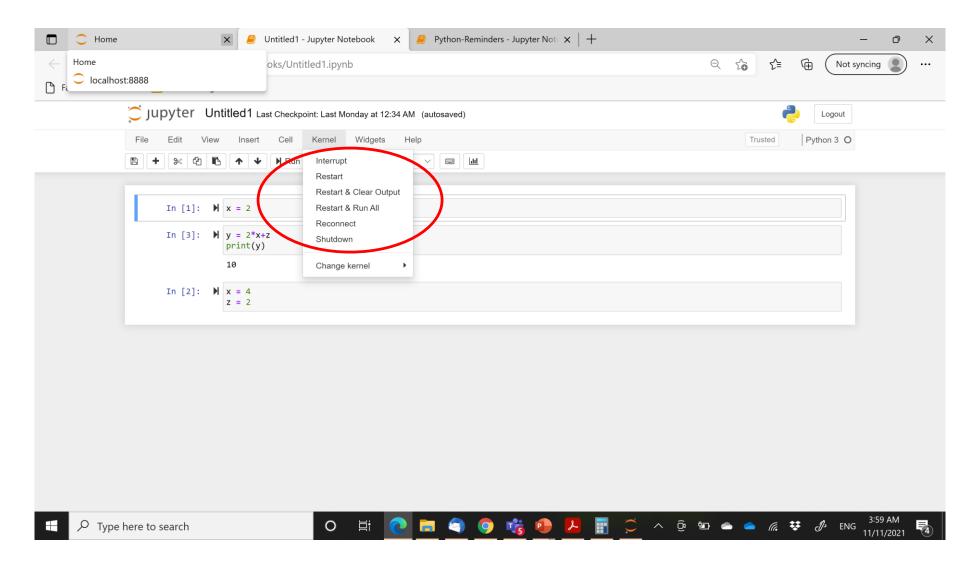